# **Create a Desktop Requisition in Maximo SOP P1**<br> **FM Procurement Page 1 of 6 FM Procurement**

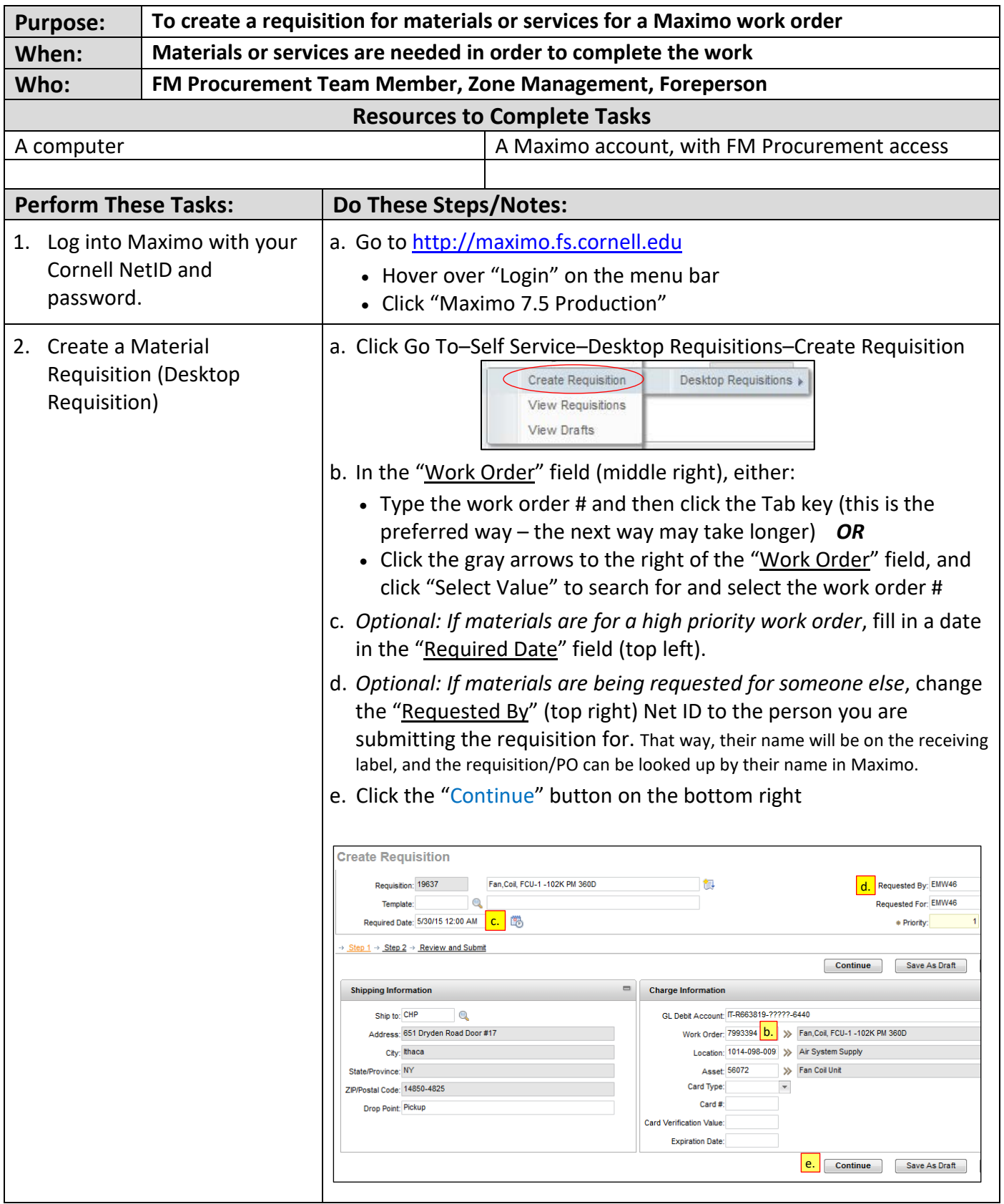

# **Create a Desktop Requisition in Maximo SOP P1**<br> **FM Procurement Page 2 of 6 FM Procurement**

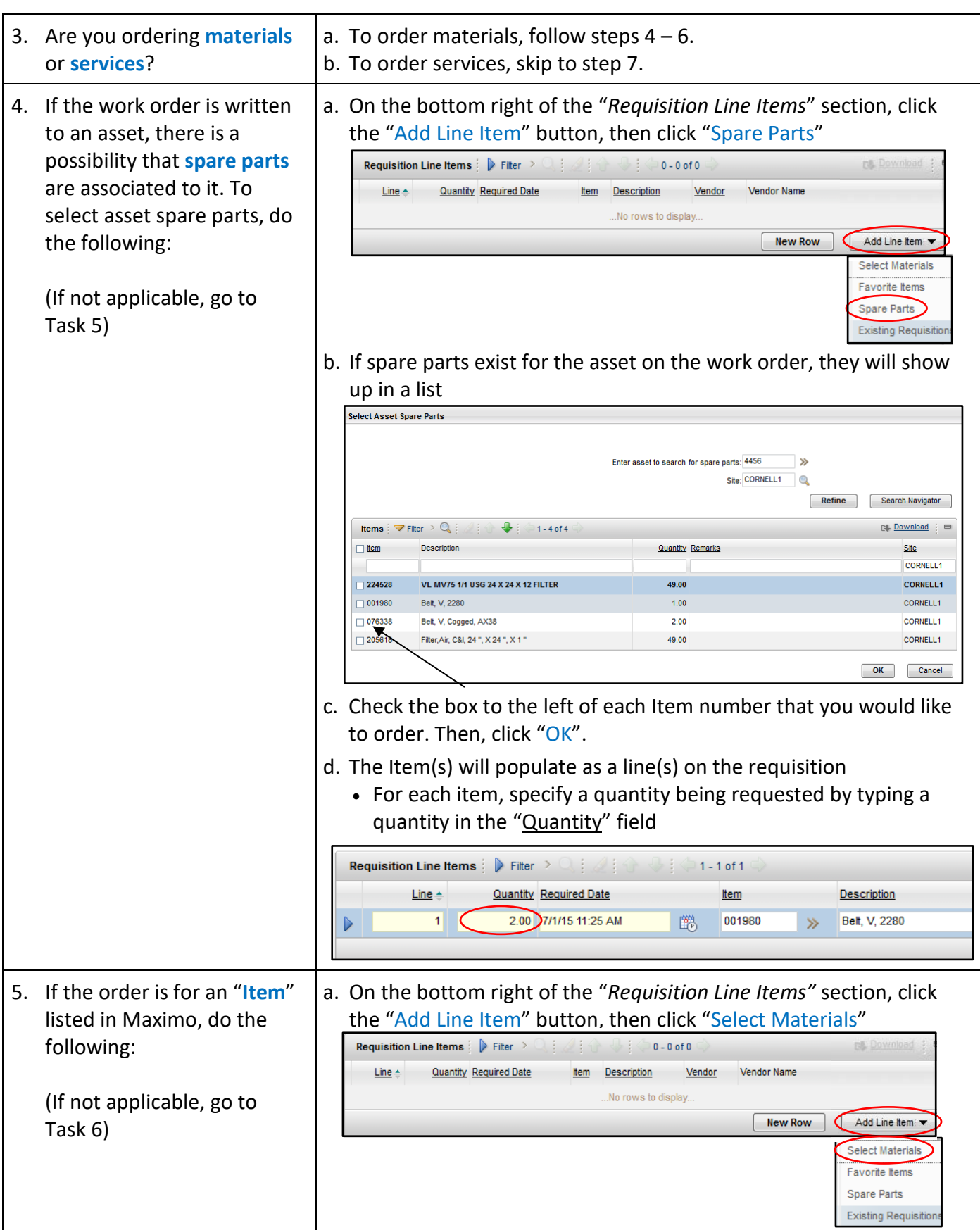

# **Create a Desktop Requisition in Maximo SOP P1**<br> **FM Procurement Page 3 of 6 FM Procurement**

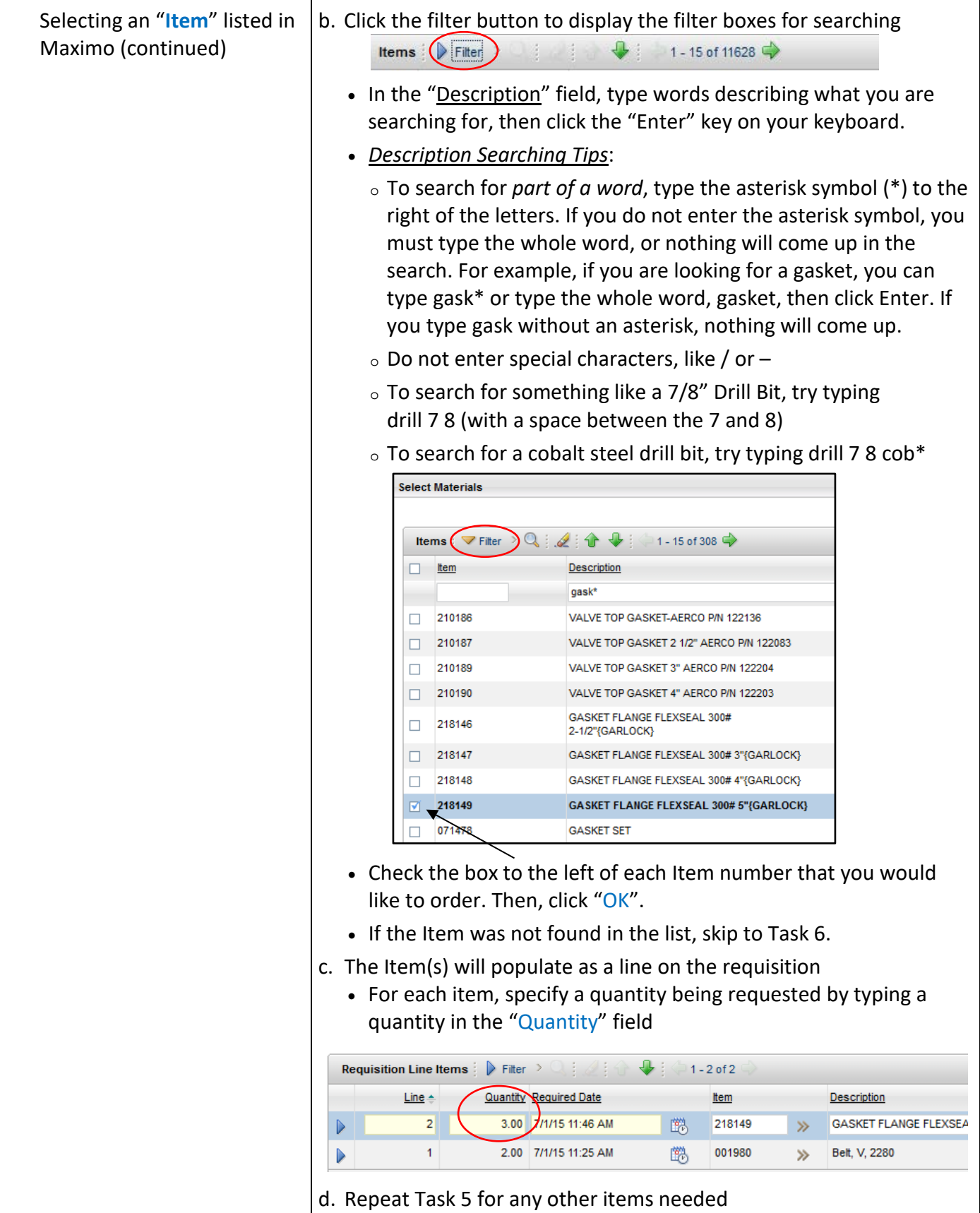

### **Create a Desktop Requisition in Maximo <b>SOP P1** SOP P1 **FM Procurement Page 4 of 6**

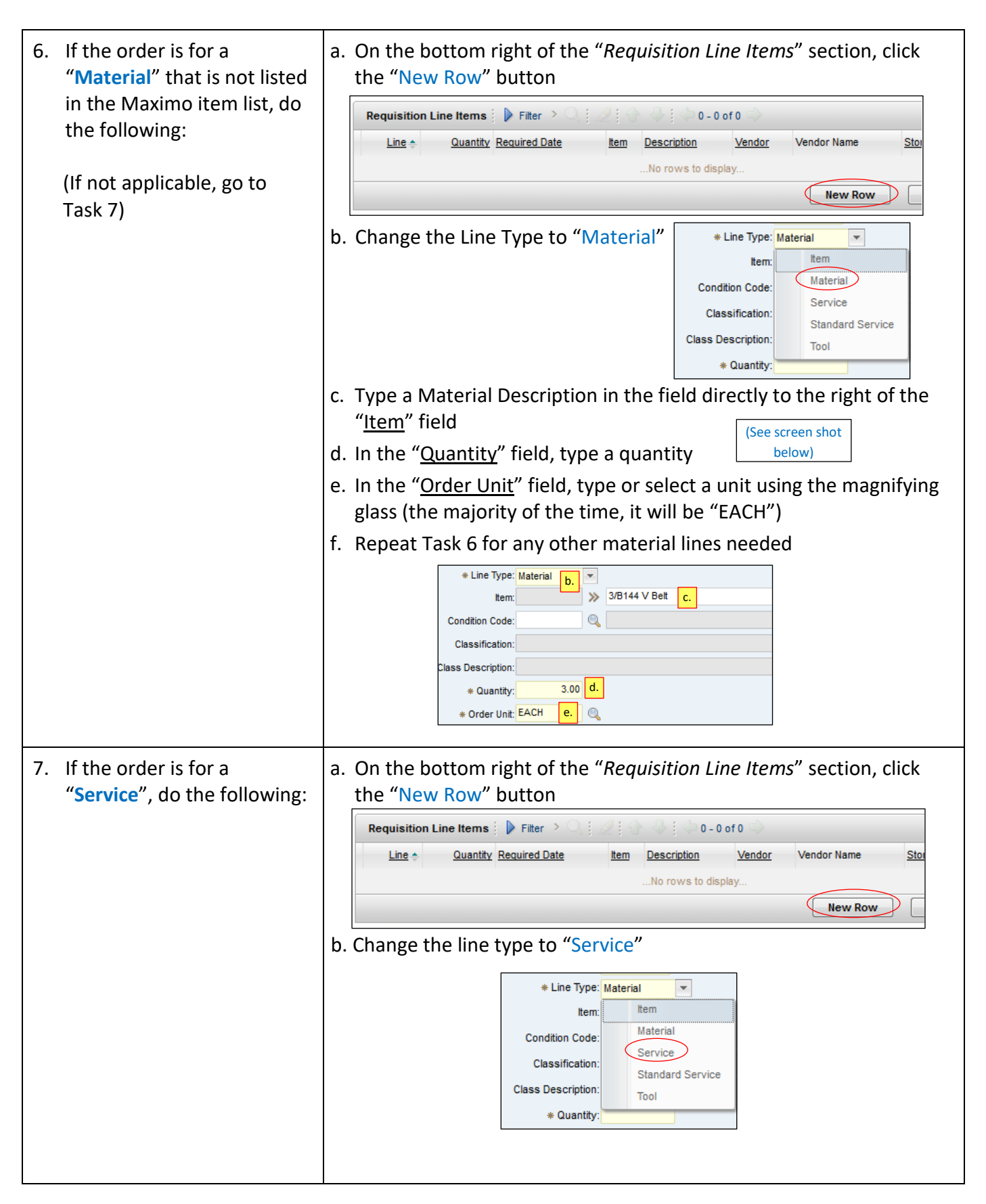

# **Create a Desktop Requisition in Maximo SOP P1**<br> **FM Procurement Page 5 of 6 FM Procurement**

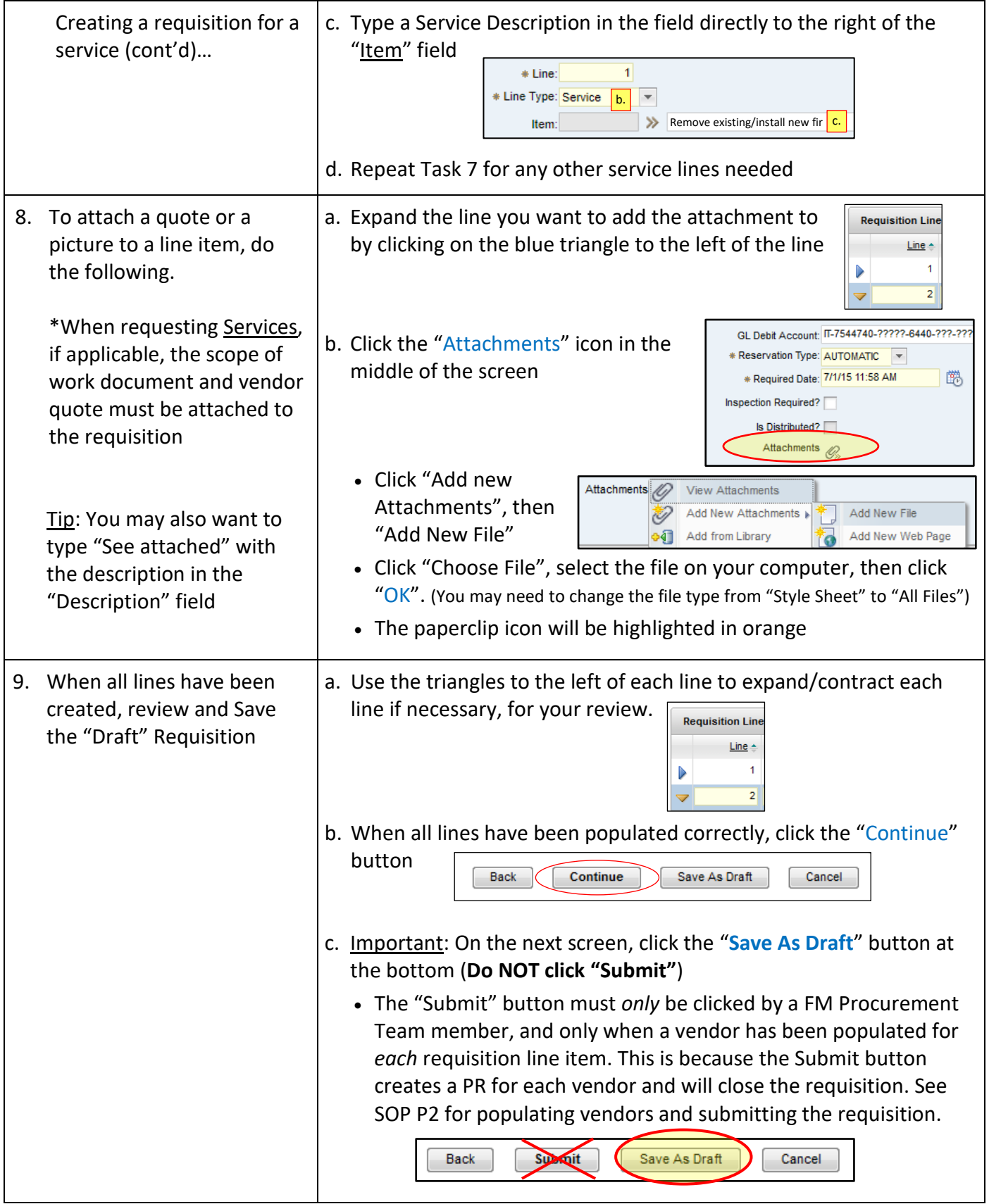

# **Create a Desktop Requisition in Maximo SOP P1**<br> **FM Procurement Page 6 of 6 FM Procurement**

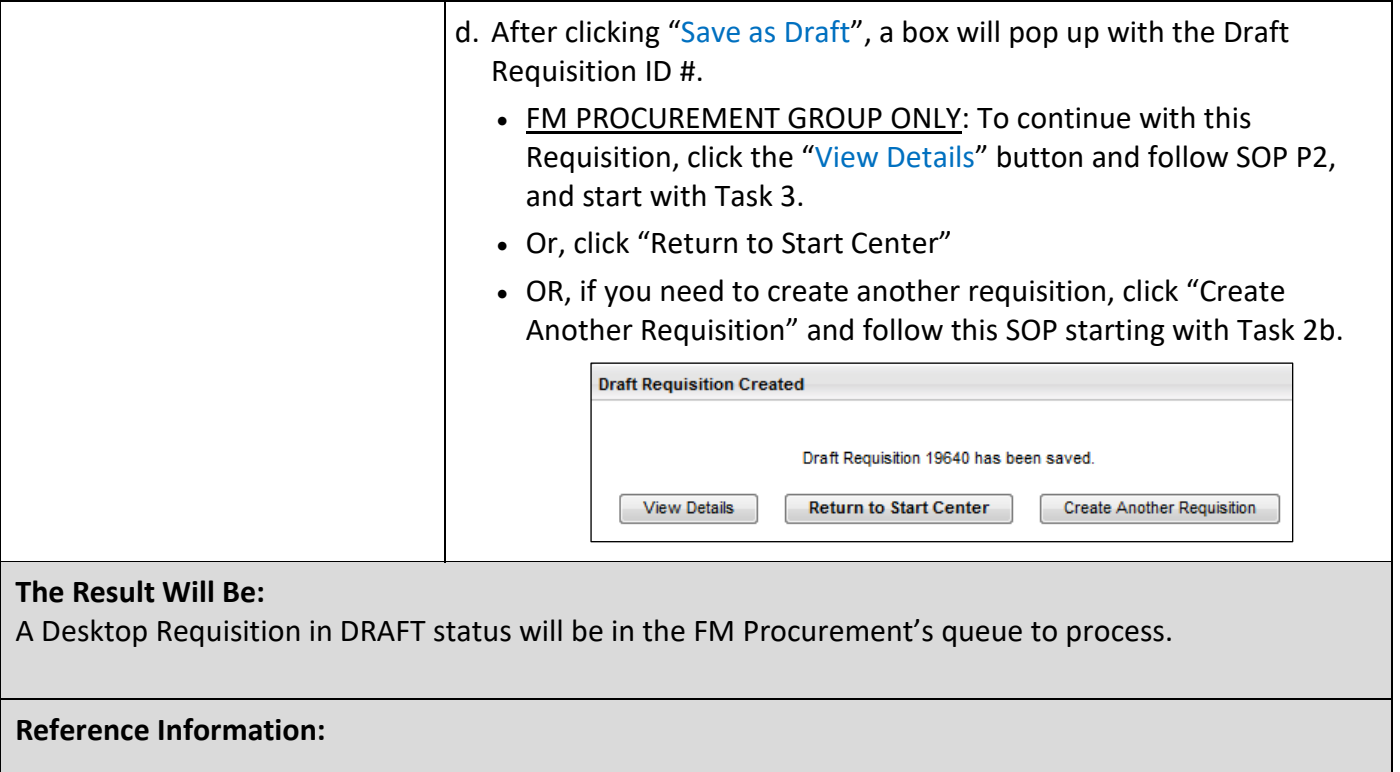